## UI SPECIFICATION TOWERS MANAGEMENT

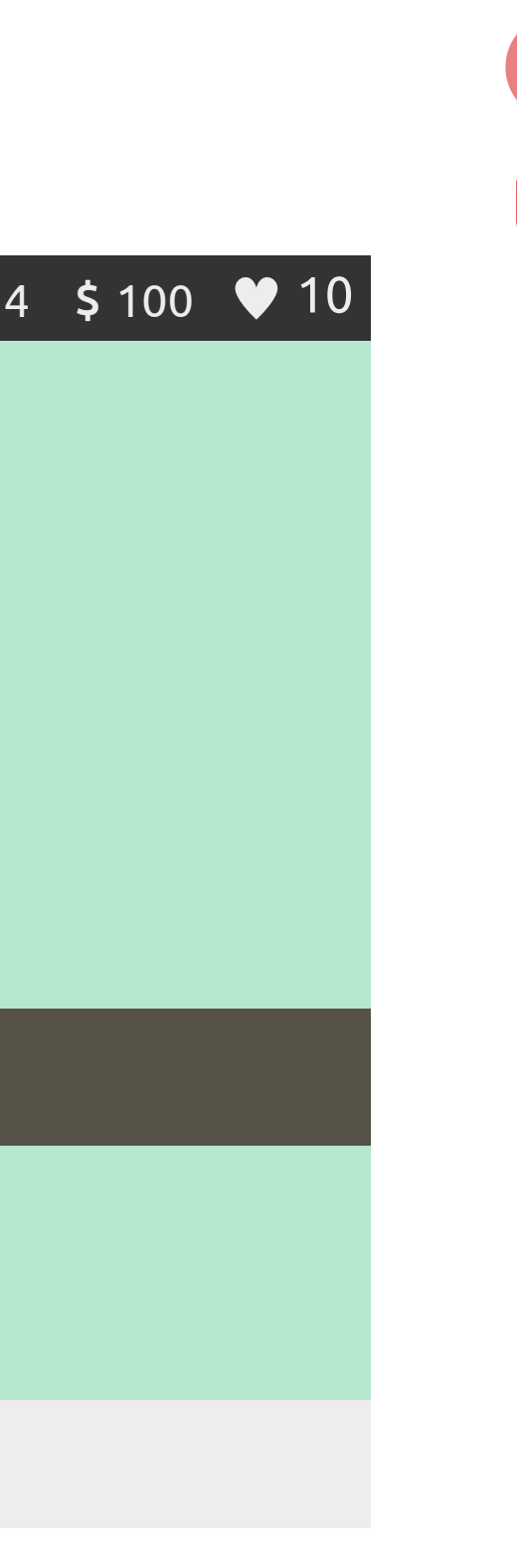

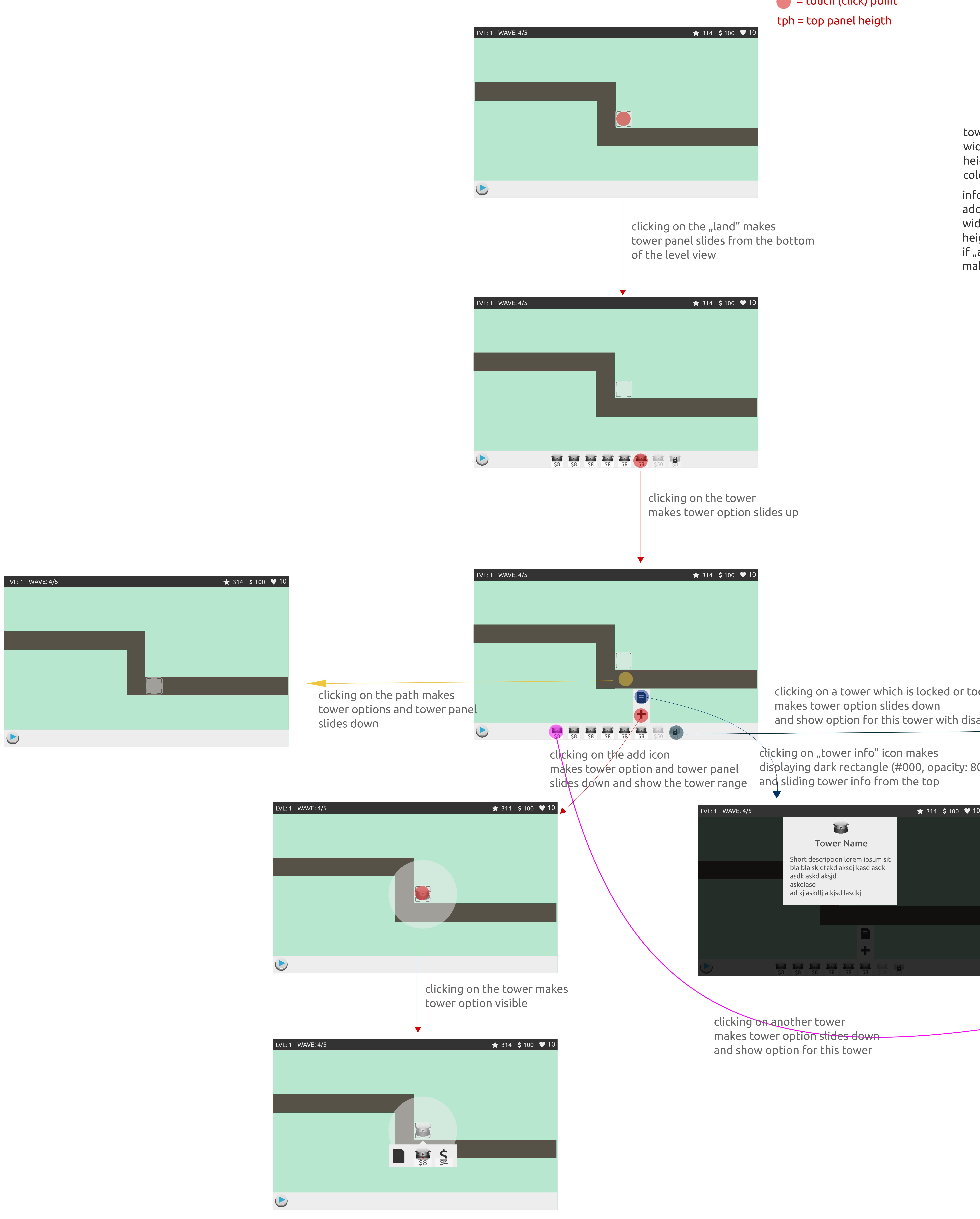

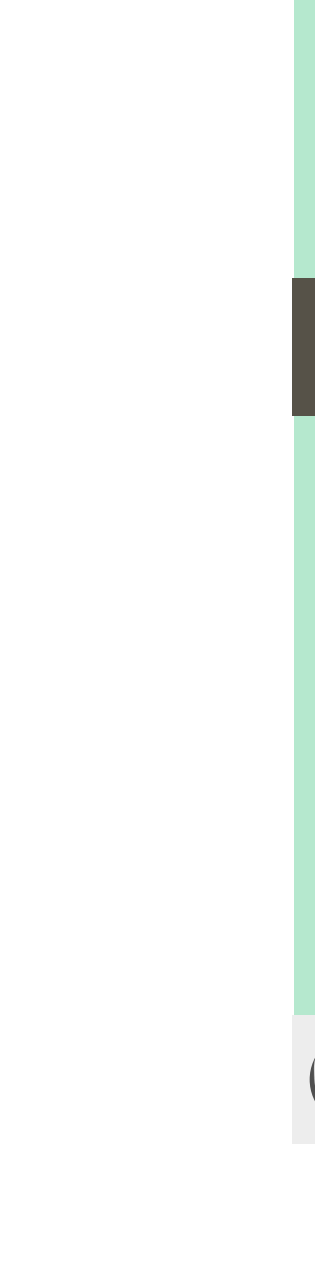

2.5 Tower Name Short description lorem ipsum sit bla bla skjdfakd aksdj kasd asdk asdk askd aksjd askdiasd ad kj askdlj alkjsd lasdkj \$8 \$8 \$8 \$8 \$8 \$8 \$50 \$8

clicking on "tower info" icon makes

towers panel width: number of towers \* height height: start button height color: #ededed **+** centered horizontally within level

\$8 \$8 \$8 \$8 \$8 \$8 \$50 \$8

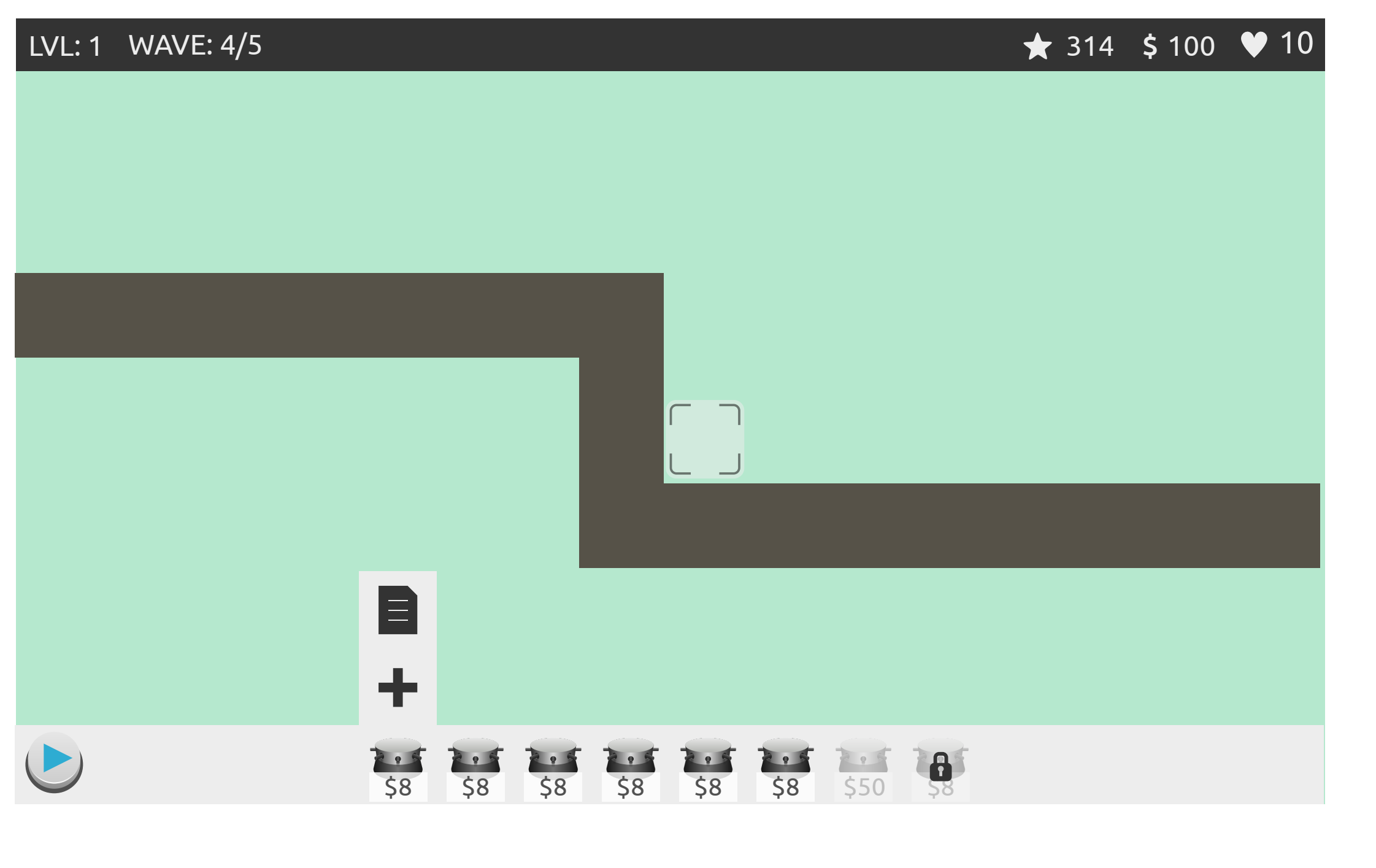

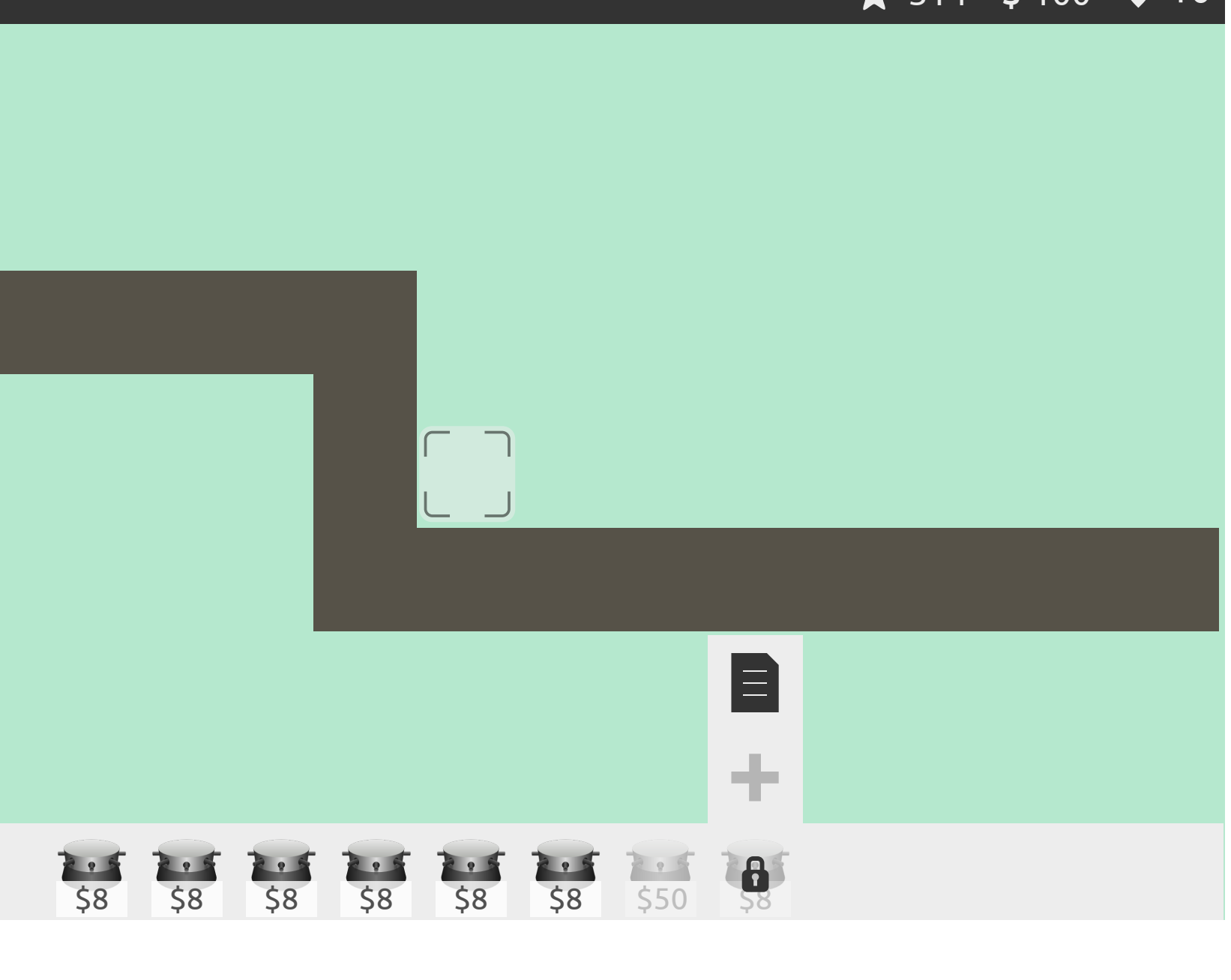

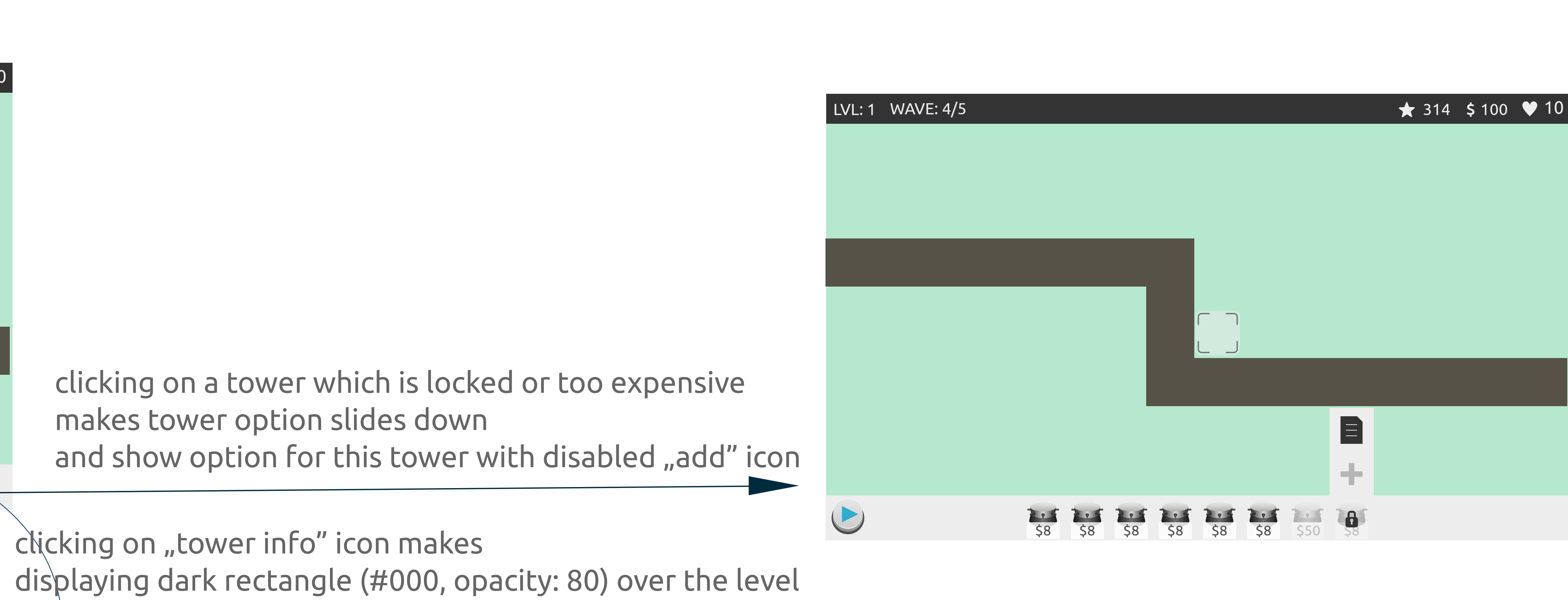

L

tower panel slides from the bottom

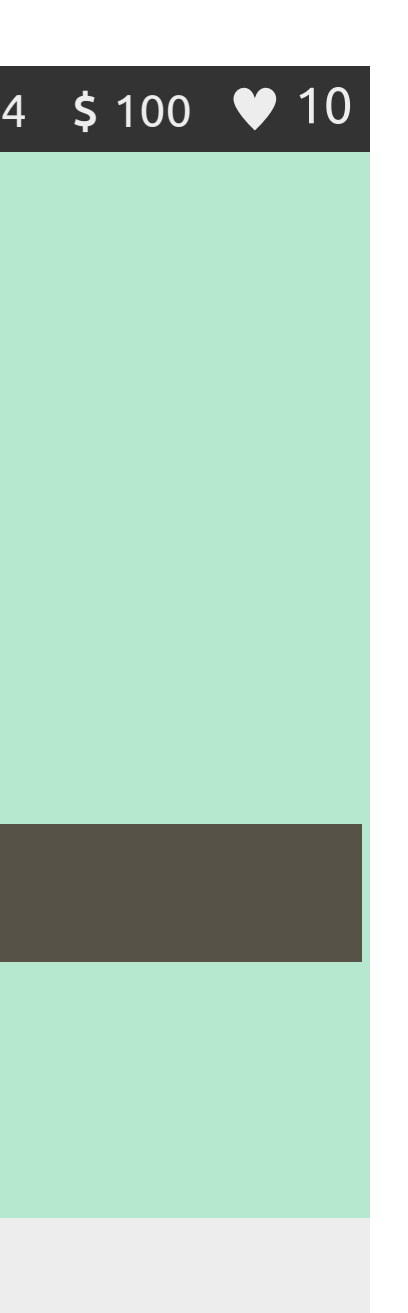

makes tower option slides up

- clicking on another tower
- makes tower option stides downand show option for this tower

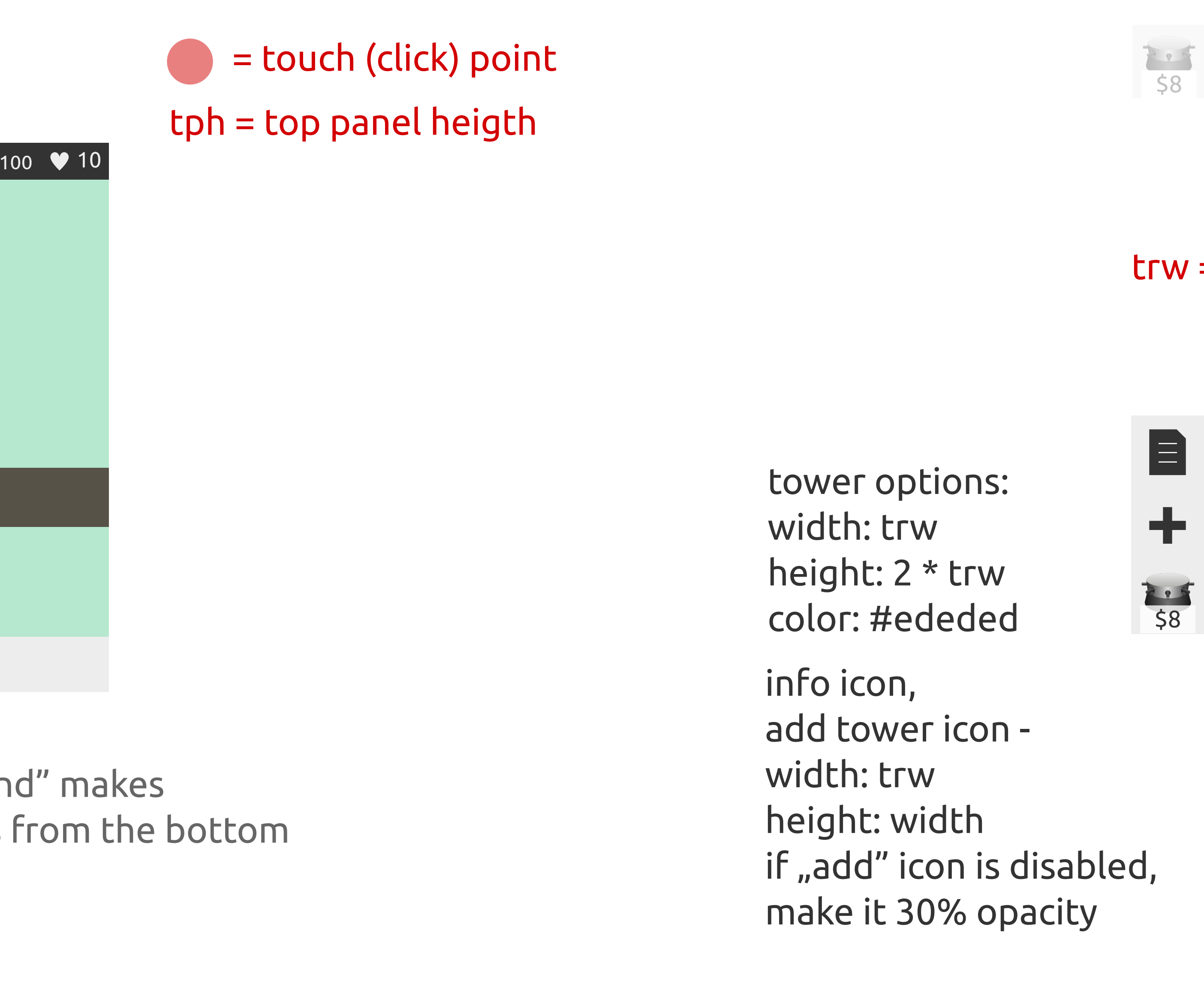

makes tower option slides down

price background width: 3/4 \* trw heigth: 1/2 \* width color: #fff opacity: 80

price label pixelSize: 3/4 \* price backgroud height color: #333

tower rectangle width: start button height height: width tower image width: 3/4 \* tower rectangle width disabled tower rectangle opacity: 30

> lock icon width: 1/2 \* trw height: width center in tower rectangle

## trw = tower rectangle width

 $38.5$